# **Office of Partnerships Medical Devices Contract Quarterly Summary Report: Coversheet**

This Quarterly Summary Report contains multiple sections and tabs to complete. See accompanying instructions tab for specific information to complete each section.

### **State Agencies:**

Save this form using filename "**State\_Agency Abbreviation\_MDV\_QSR**".

Complete Coversheet and State Report Tabs and email the completed report to your State Liaison or Division Representative.

### **State Liaison:**

Complete the Division Reporting Tab and email the completed report to the **State, Project Manager, and ORAOPDataHub@fda.hhs.gov**.

**Select** 

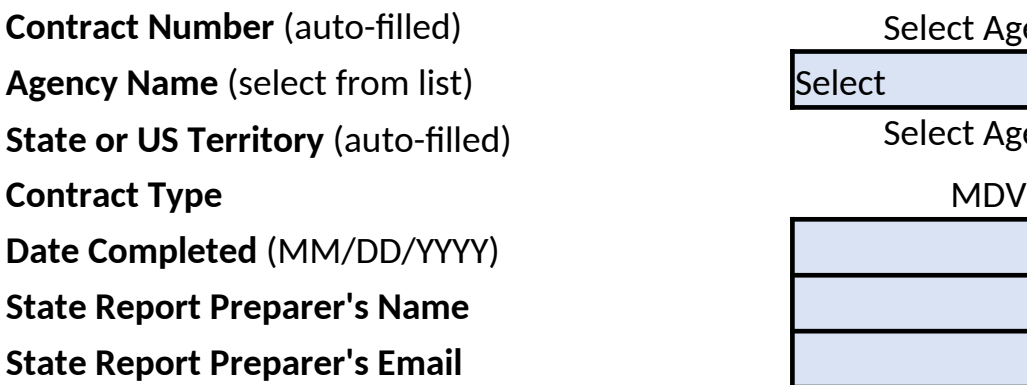

**Period of Performance Start Date Period of Performance End Date Reporting Period Start Date**

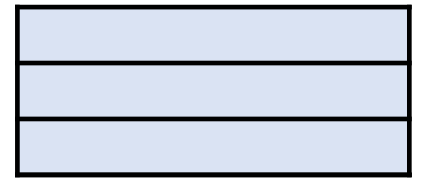

Select Agency

Select Agency

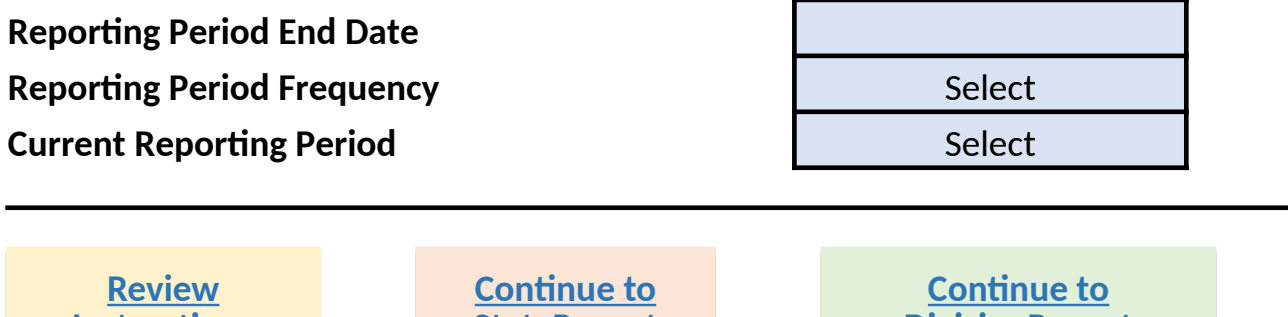

**DivisionReport**

**DivisionReport**

**StateReport**

**Instructions**

**Instructions**

**StateReport**

**If you do not see your entity name in the drop-down provided please contact ORAOPDataHub@fda.hhs.gov, cc your Project Manager for assistance.**

### **Office of Partnerships Medical Devices Contract Quarterly Summary Report: State Reporting**

This summary report contains multiple sections and tabs to complete. See accompanying instructions tab for specific information to complete each section.

### **State Agencies:**

Complete all questions on this tab and the Coversheet and email the completed report to your State Liaison or Division Representative with a list of contract inspections completed showing the inspection classification, firm name, FEI, city, and date of inspection.

*Note: it is your responsibility to ensure your State Liaison receives this report by the deadline specified in the current Statement of Work. Failure to submit by the deadline may negatively impact processing and issuing payment for completed. However, in the case that you are unable to complete this report in its entirety by the deadline it is still expected you will email this form with information as to specific challenges and corrective actions in field 13. State Challenges and Corrective Actions, by the deadline and submit a corrected complete report as soon as possible.* 

### **State Liaison:**

Review the state report information below but complete the Division Reporting Tab before you email the completed report to the **State, Project Manager, and ORAOPDataHub@fda.hhs.gov**.

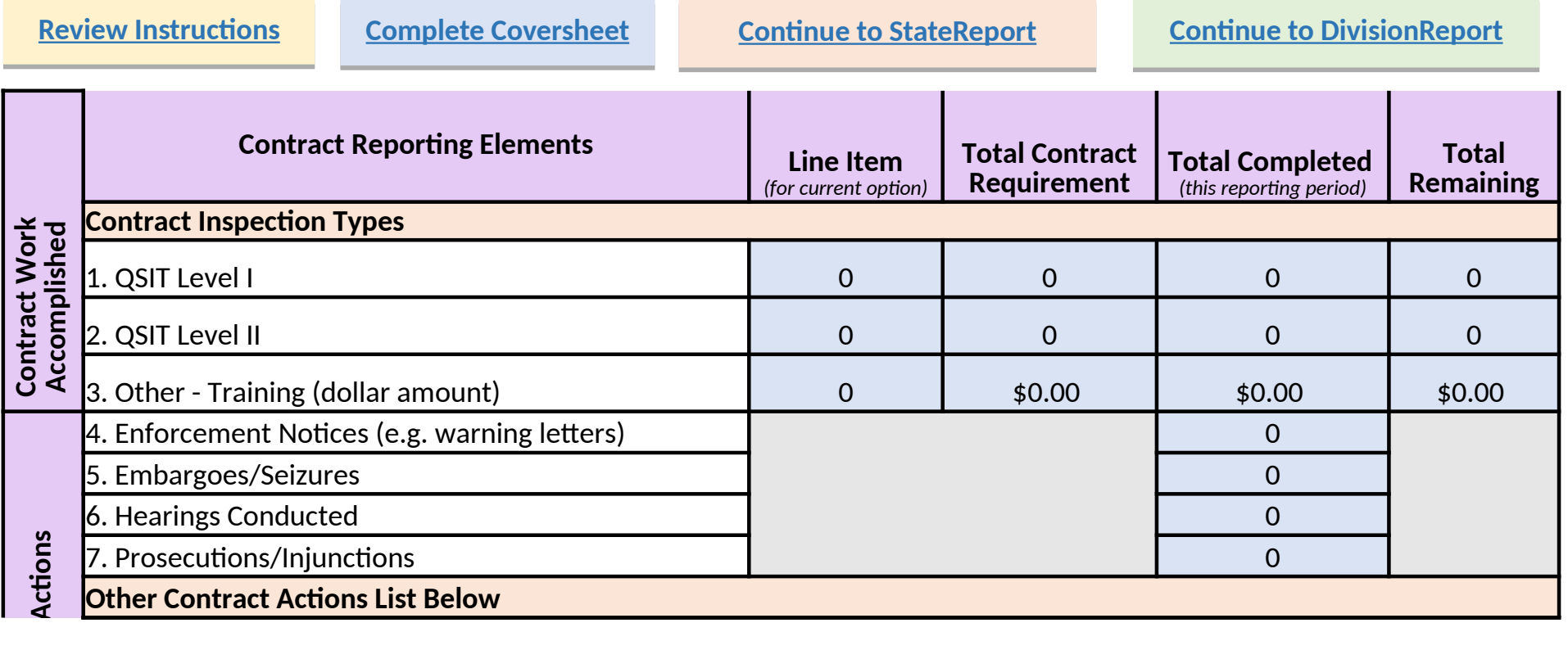

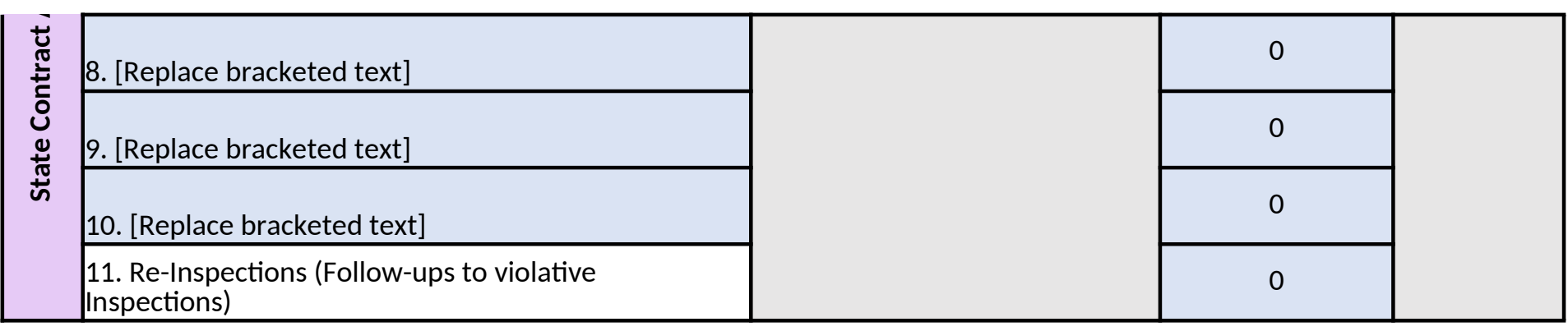

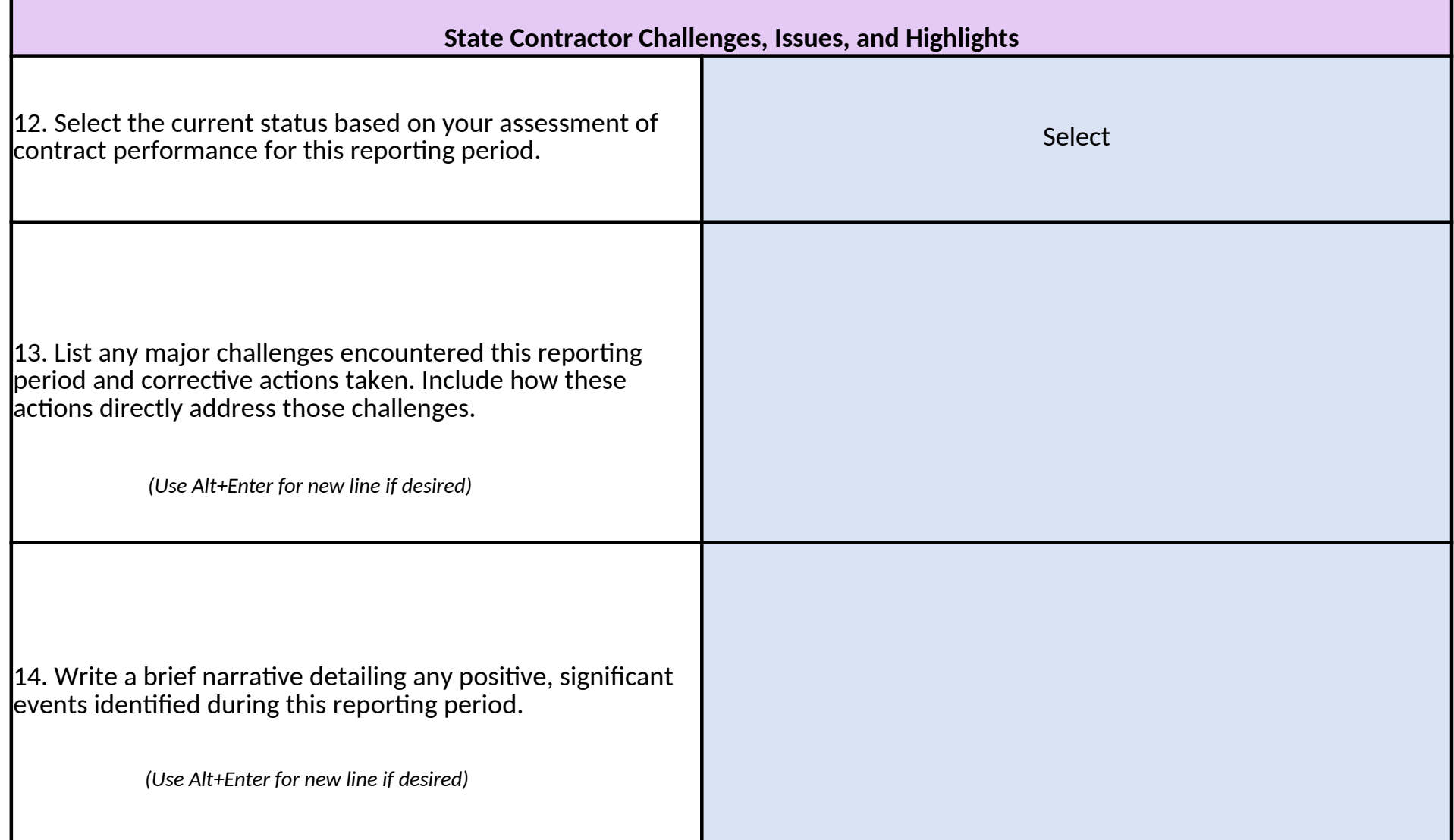

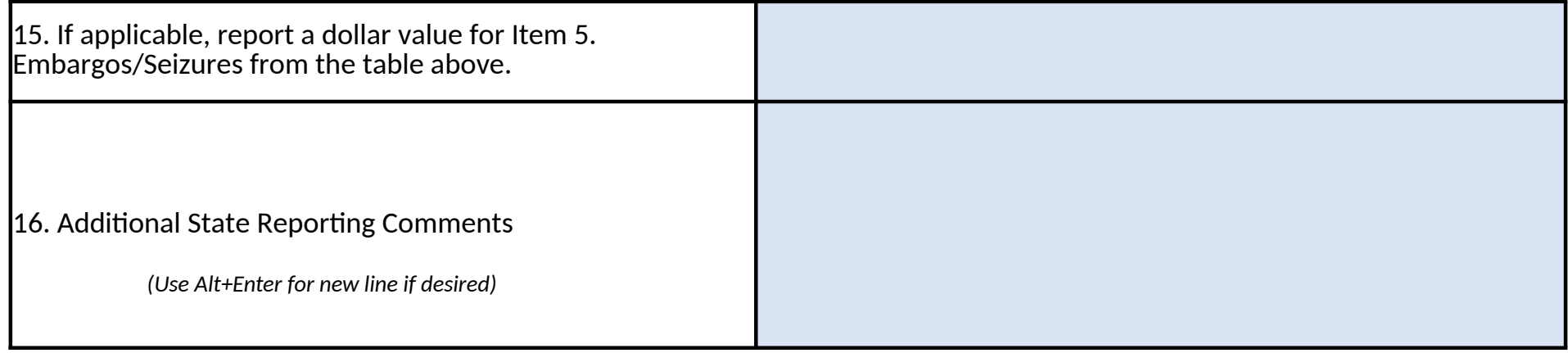

Review Instructions Complete Coversheet Continue to StateReport Continue to DivisionReport

### **Office of Partnerships Medical Devices Contract Quarterly Summary Report: Division Reporting**

This summary report contains multiple sections and tabs to complete. See accompanying instructions tab for specific information to complete each section. **State Agencies:**

Complete all questions on the StateReport tab and email the completed report to your State Liaison or Division Representative.

#### **State Liaison:**

Review the state report information from the StateReport tab, complete the Division Report below and email the completed report to the **State, Project Manager, and ORAOPDataHub@fda.hhs.gov**.

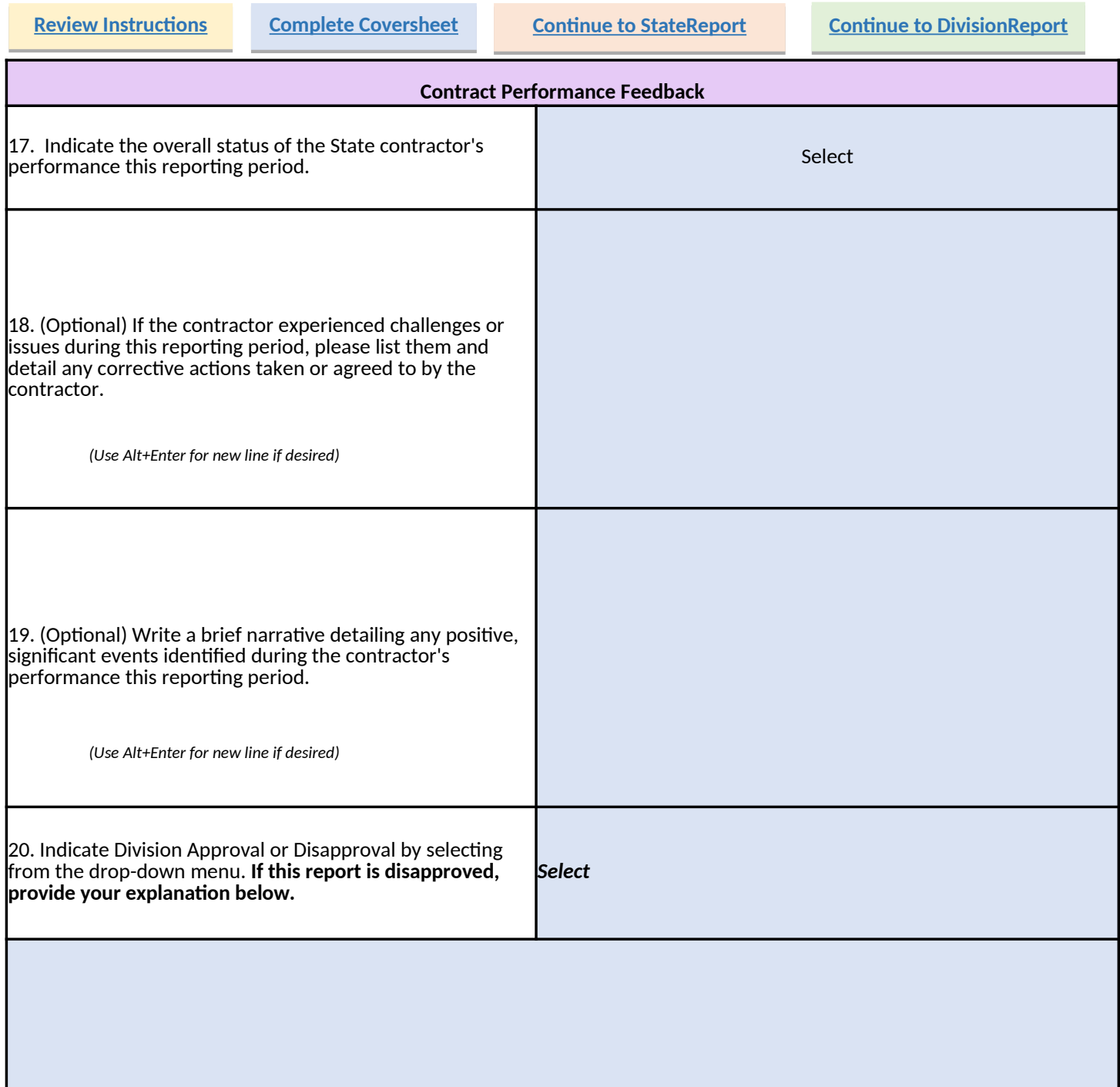

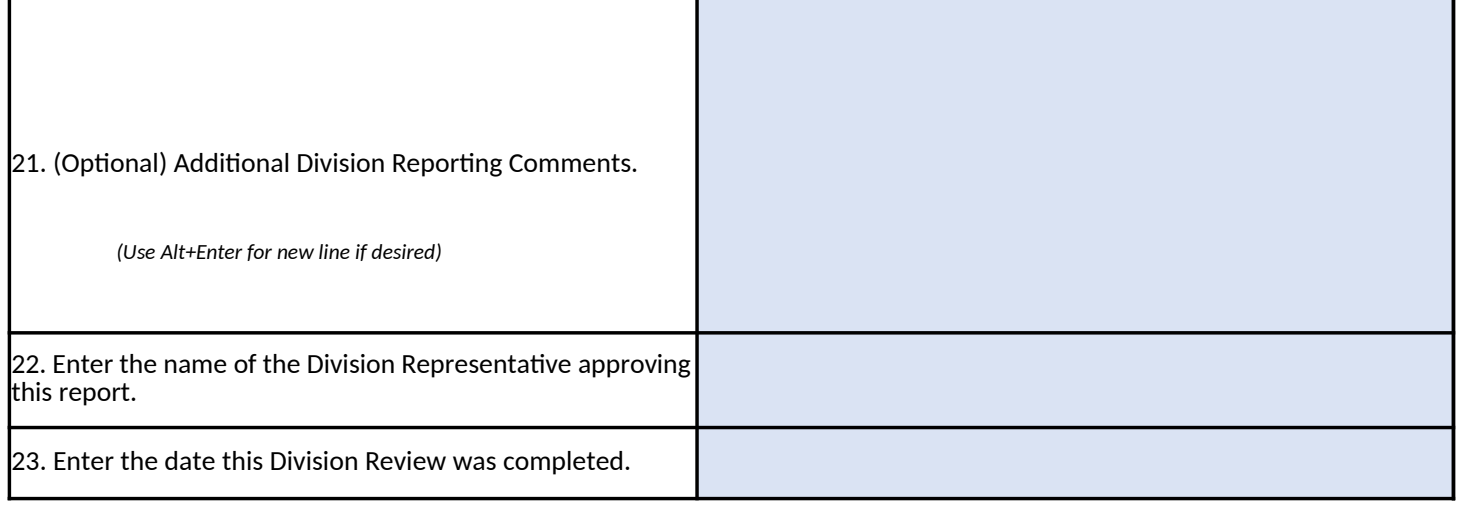

Review Instructions Complete Coversheet Continue to StateReport Continue to DivisionReport

# **Contract Quarterly Summary Report Instructions**

## **State agencies:**

Save this form as an excel file using filename "State\_Agency Abbreviation\_MDV\_C Administration office in Maryland would use: MD FDA MDV QSR.xlsx.

Complete the Coversheet and StateReport tabs of this workbook. E-mail the comp FDA Division representative. You must utilize this form's fillable feature to enter th this information in any other format is not permitted, e.g. photocopied, handwritte the pre-filled information notify your FDA Division Representative or State Liaison.

# **Coversheet Tab: Administrative Information**

Contract Number: Pre-filled for you after selecting your Agency Name.

Agency Name: Select the name of the agency for this contract from the dropdown agency, please notify ORAOPDataHub@fda.hhs.gov and Project Manager for assist State: Pre-filled for you after selecting your Agency Name.

Contract Type: Contract type is pre-filled for you.

Date Completed: Date form is completed by the state agency.

State Report Preparer's name: Name of person filling out form.

State Report Preparer's E-mail: E-mail address of person filling out form.

Period of Performance Start Date: Enter the Period of Performance Start Date in M contract.

Period of Performance End Date: Enter the Period of Performance End Date in M/I contract.

Reporting Period Start Date: Enter the reporting start date in M/D/YYYY format, e. Reporting Period End Date: Enter the reporting end date in M/D/YYYY format, e.g. Reporting Period Frequency: Select from the drop-down menu for either quarterly Current Reporting Period: Select the corresponding reporting period, e.g. 3rd Quart

# **StateReport Tab: Contract Report Data and Self-Evaluation**

Enter the line item number, the total required by contract, the total completed wit remaining in the table provided for items 1.-11. as applicable. Fields for those item current contract year are greyed out.

- 1. QSIT Level I
- 2. QSIT Level II
- 3. Other Training Enter a training count under line item and total dollar valu
- 4. Enforcement Notices (e.g. warning letters)
- Embargoes/Seizures Enter total dollar value in field 15. if desired. When re 5. detail breakdown of dollar amounts may be included in field 16. as addition
- 6. Hearings Conducted
- Prosecutions/Injunctions 7.
- 2. QSIT Level II
- Other Training Enter a training count under line item and total dollar valu 3.
- 4. **Enforcement Notices (e.g. warning letters)**
- Embargoes/Seizures Enter total dollar value in field 15. if desired. When re 5. detail breakdown of dollar amounts may be included in field 16. as addition
- 6. **Hearings Conducted**
- Prosecutions/Injunctions 7.
- 8. Other Actions  $(8)$  – Replace only the bracketed text (leave the item number The text entered may exceed the visible field, all text entered will be extract
- 9. Other Actions (9) Replace only the bracketed text (leave the item number The text entered may exceed the visible field, all text entered will be extract
- 10. Other Actions (10) Replace only the bracketed text (leave the item numbe The text entered may exceed the visible field, all text entered will be extract
- 11. Re-inspections (Follow-ups to violative inspections)
- 12. Select the status based on your assessment of contract performance for the selected if work has not started yet for this contract year (e.g. work is seas the year).
- <u>13. List any major challenges encountered this reporting period and corrective</u> actions directly address those challenges. - Note: it is your responsibility to this report the deadline. However, in the case that you are unable to comp deadline it is still expected you will email this form with applicable informa corrective actions in this field by the deadline and submit a corrected com
- 14. Write a brief narrative detailing any positive, significant events identified d
- 15. If desired, report a total dollar value for Item 5. Embargos/Seizures from t dollar value for each embargo or seizure event, use field 16. Additional Sta
- 16. Provide any additional comments as desired for the state report.

State Liaison: Complete the DivisionReport tab of this workbook and e-mail the co Project Manager, and ORAOPDataHub@fda.hhs.gov.

# DivisionReport: Division Review and Performance Evaluation

- 17. Indicate the overall status of the State Contractor's performance this repo work has not started yet for this contract year (e.g. work is seasonal and v
- 18. (Optional) If the contractor experienced challenges or issues during this re corrective actions taken or agreed to by the contractor.
- 19. (Optional) Write a brief narrative detailing any positive, significant events performance this reporting period.
- 20. Use the drop-down menu provided to indicate if this report is approved. If provided to include an explanation.
- 21. (Optional) Provide any additional comments as desired for the division rep
- 22. Enter the name of the Division Representative approving this report.
- 23. Enter the date the Division Review was completed.

J.

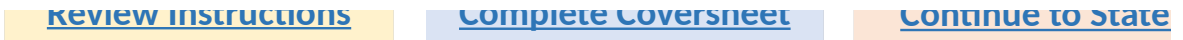

r.

oreviation\_MDV\_QSR", for example the Food & Drug SR.xlsx.

.. E-mail the completed report to your State Liaison or feature to enter the required information. Submitting copied, handwritten, etc. If you find any discrepancies in e or State Liaison.

> **Skip to Division Instructions**

Name.

om the dropdown provided. If you do not see your Manager for assistance.

> **Complete Coversheet**

ut form. nce Start Date in M/D/YYYY format as listed on the

ce End Date in M/D/YYYY format as listed on the

/D/YYYY format, e.g. 3/1/2020. /YYYY format, e.g. 6/30/2020. or either quarterly or monthly. eriod, e.g. 3<sup>rd</sup> Quarter.

otal completed within this reporting period and the total elds for those items that were not included for the

> **Continue to StateReport**

and total dollar value for other columns.

if desired. When reporting more than one event, the ield 16. as additional comments.

and total dollar value for other columns.

if desired. When reporting more than one event, the ield 16. as additional comments.

e the item number) with the desired short description. ered will be extracted at processing.

e the item number) with the desired short description.

ered will be extracted at processing.

ve the item number) with the desired short description. ered will be extracted at processing.

erformance for this reporting period. N/A may be r (e.g. work is seasonal and will be performed later in

iod and corrective actions taken. Include how these ur responsibility to ensure your State Liaison receives are unable to complete this report in its entirety by the applicable information as to specific challenges and it a corrected complete report as soon as possible. events identified during this reporting period os/Seizures from the table above. To also provide a 116. Additional State Reporting Comments to list values. e report.

k and e-mail the completed report to the State, OP

ormance this reporting period. N/A may be selected if k is seasonal and will be performed later in the year). sues during this reporting period list them and detail any

significant events identified during the contractor's

port is approved. If it is not approved, use the space

for the division report. g this report.

Denoul Continued Division Denout

**Continue to StateReport Continue to StateReport Continue to DivisionReport Continue to DivisionReport**